# **SOSIALISASI PEMANFAATAN MS.OFFICE, INTERNET, DAN PENGGUNAAN MENDELEY UNTUK MERANCANG PENELITIAN BAGI MAHASISWA STT DUTA BANGSA CIKARANG-BEKASI**

Cahyadi Husadha<sup>1</sup>, Wastam Wahyu Hidayat<sup>2</sup>, Adelina Suryati<sup>3</sup>, Ery Teguh Prasetyo<sup>4</sup>, Istianingsih<sup>5</sup>, Kardinah Indrianna Meutia<sup>6</sup>

1,2,3,4,5,6Program Studi Manajemen dan Akuntansi, Fakultas Ekonomi dan Bisnis, Universitas Bhayangkara Jakarta Raya

E-mail Masing-masing penulis: [cahyadi.husadha@dsn.ubharajaya.ac.id](mailto:cahyadi.husadha@dsn.ubharajaya.ac.id)<sup>1</sup>, [wastam.wahyu@dsn.ubharajaya.ac.id](mailto:wastam.wahyu@dsn.ubharajaya.ac.id)<sup>2</sup>, [adelina.suryati@ubharajaya.ac.id](mailto:adelina.suryati@ubharajaya.ac.id)<sup>3</sup>, [ery.teguh@ubharajaya.ac.id](mailto:ery.teguh@ubharajaya.ac.id)<sup>4</sup>, <u>[istianingsih@dsn.ubharajaya.ac.id](mailto:istianingsih@dsn.ubharajaya.ac.id)<sup>5</sup>, [tya@ubharajaya.ac.id](mailto:tya@ubharajaya.ac.id)<sup>6</sup></u> Penulis untuk Korespondensi/E-mail: [cahyadi.husadha@dsn.ubharajaya.ac.id](mailto:cahyadi.husadha@dsn.ubharajaya.ac.id)

#### **Abstrak**

Kegiatan Pengabdian kepada Masyarakat ini bertujuan untuk memberikan edukasi, pengetahuan, pemahaman, tindakan, serta keterampilan sedari dini dalam bentuk pemanfaatan teknologi informasi dan komunikasi. Hal tersebut, diperuntukkan untuk merancang penelitian dengan menggabungkan pemanfaatan aplikasi MS. Office, internet, dan penggunaan aplikasi program mendeley bagi mahasiswa strata satu (S1) STT Duta Bangsa-Cikarang. Metode yang digunakan dalam pelaksanaan kegiatan PKM ini adalah mapping konsep (penjaringan informasi pengetahuan awal mahasiswa), penalaran dasar, mengenal dan untuk menjelaskan tentang kelebihan dari teknologi dan informasi, dan tata-cara penggunaan aplikasi program mendeley yang disertai dengan pemberian praktik secara langsung dalam menjalankan aplikasi program tersebut. Pelatihan ini melibatkan Dosen dan Mahasiswa Fakultas Ekonomi dan Bisnis Universitas Bhayangkara Jakarta Raya sebagai pelaksana kegiatan PKM ini, dan Mahasiswa STT Duta Bangsa-Cikarang sebagai peserta. Dan pada akhirnya, harapan kami adalah untuk mendapatkan pemahaman yang sejalan dengan suatu konsep pemikiran yang sama. Bahwa aplikasi program dan pemanfaatan teknologi informasi dapat membantu proses kemudahan dan kelancaran penyelesaian teknis penelitian, bahkan tugas mahasiswa dalam menyusun penelitian/skripsi, Serta tentunya adalah untuk kemudahan periksa bagi dosen dalam hal pengecekan teknis penelitian/skripsi.

**Kata Kunci :** Sosialisasi Pemanfaatan Aplikasi, Microsoft Office, Internet, Mendeley, dan Merancang Penelitian.

#### **Abstract**

*This Community Service activity aims to provide education, knowledge, understanding, action, and skills from an early age in the use of information and communication technology in the context of designing research by combining the use of MS applications. Office, internet, and the use of the Mendeley program application for undergraduate students (S1) STT Duta Bangsa-Cikarang. The method used in the implementation of this PKM activity is concept mapping (network of information on students' initial knowledge), basic reasoning, recognizing and explaining the advantages of technology and information, and procedures for using the Mendeley program application accompanied by the provision of direct practice in running the program. application of the program. This training involved lecturers and students of the Faculty of Economics and Business, Bhayangkara University, Greater Jakarta as the executor of this PKM activity, and STT Duta Bangsa-Cikarang students as participants. And finally, our hope is to get an understanding that goes along with a common thought. That the application of programs and the use of information technology can assist in the process of facilitating and smoothing the completion of student assignments in preparing research/thesis, and making it easier for lecturers to check in technical research/thesis.*

**Keywords :** *Socialization of Application Utilization, Microsoft Office, Internet, Mendeley, and Designing Research.*

### **I. PENDAHULUAN**

Kemajuan ilmu pengetahuan dan teknologi saat ini sebagai pemicu revolusi industri 4.0 dimana pada revolusi ini tidak hanya menyediakan peluang tetapi juga tantangan bagi generasi milineal yang dituntut untuk terus berkompetisi. Dunia pendidikan adalah hal utama yang mengikuti arus revolusi industri ini karena akan mencetak dan menghasilkan generasi-generasi yang berkualitas yang akan mengisi revolusi industry 4.0. Untuk itu, inovasi teknologi di bidang pendidikan dalam mendukung pembelajaran sangat diperlukan. Berbagai software, sistem maupun aplikasi sudah banyak bermunculan, demi mempermudah bagi pengguna dalam mengoperasikan sistem tersebut.

Penguasaan teknologi, pembiasaan teknologi, mendapatkan celah solusi terpenting dari pemanfaatan teknologi. Disini artinya adalah jawaban yang sangat perlu untuk ditemukan, terutama dalam penyelesaian tugas sebagai mahasiswa di semester akhir dengan melakukan penelitian dalam nama lainnya adalah skripsi. Tentu dalam pelaksanaan penyusunan skripsi sangat diperlukan berbagai matching konsep dari manfaat aplikasi tersebut untuk dikolaborasikan ke dalam aplikasi lainnya guna mendapatkan hasil yang lebih efektif dan efisien.

Aplikasi Ms. Office sudah sangat familiar dibelahan muka bumi ini. Penguasaan, peluangpeluang, dan strategi tercepat mengerjakan tugas dengan aplikasi Ms. Office sudah barang tentu digandrungi para pelajar, mahasiswa, guru, dan Dosen. Bahkan pekerja disebuah kantor untuk urusan adminstrasi pun sangat diperlukan.

Internet, dimasa modern ini bukan lagi barang yang langka dan sulit untuk ditemui, hamper semua orang dibelahan dunia ini menggunakan internet untuk tugas, pekerjaan dan karya-karya lainnya yang dapat dipergunakan untuk jalan kemudahan.

"Citation" merupakan elemen penting dalam sebuah penulisan karya ilmiah. Seringkali penulis pemula, pelajar, mahasiswa dan masyarakat akademik pada umumnya, terjebak dalam tindakan plagiasi yang tidak disengaja karena kurang hatihati dalam membuat sebuah kutipan dari tulisan orang lain. Oleh karenanya, keberadaan sebuah perangkat lunak yang berfungsi sebagai "citation & reference manager" adalah sebuah kebutuhan. Dengan perangkat lunak dimaksud, setiap penulis dapat mengidentifikasi kualitas dan keaslian *(baca melacak)* setiap referensi yang digunakan. Di samping itu dengan "citation & reference manager", penulis dapat mengolah dokumen referensi yang dimiliki, membuat pengelompokan berdasarkan topik/kategori tertentu, sekaligus meretrieve metadata yang terdapat di dalam dokumen.

Dalam penulisan ilmiah baik skripsi, thesis, disertasi, jurnal maupun buku, mencantumkan daftar pustaka adalah wajib hukumnya untuk menghindari plagiarism. Daftar pustaka sebisa mungkin lengkap dan seragam sesuai dengan pola yang kita gunakan dan berisi kutipan literatur yang kita gunakan sebagai acuan atau referensi dalam tulisan ilmiah kita terkait dengan penelitian yang telah ada sebelumnya. Sampai saat ini sebagian dari kita masih menggunakan cara tradisional manual, yaitu dengan menuliskan satu persatu diakhir proses penulisan, akibatnya kadang ada ketidakkonsistenan tipe, ada yang tidak tercantum di daftar pustaka tetapi di tulisan kita acu maupun sebaliknya. Hal itu juga akan membuat repot jika ada pergantian pola atau tipe daftar pustaka yang harus disusun karena harus merubah satu-persatu, apalagi dalam penulisan artikel jurnal ilmiah setiap jurnal mempunyai gaya atau aturan sendiri-sendiri.

Banyaknya sumber referensi dari beberapa peneliti terdahulu serta literature atau buku-buku yang akan digunakan sebagai daftar pustaka, sangat sulit untuk mengatur daftar referensi tersebut dan mengganti nama file tersebut. Dikarenakan banyak meta-data yang bisa menjadi informasi tambahan pada file tersebut, seperti: nama penulis, tahun terbit, abstracts, dan data lain-nya. Tidak bisa dipungkiri bahwa aplikasi untuk penyusunan daftar referensi untuk suatu karya ilmiah sangat diperlukan. Salah satu aplikasi yang sering<br>digunakan, terutama bagi para akademisi. digunakan, terutama bagi para akademisi, mahasiswa maupun dosen, adalah aplikasi Mendeley. Dengan menggunakan aplikasi Mendeley, daftar referensi yang jumlahnya banyak tersebut dapat diatur dengan mudah.

Mendeley merupakan salah satu perangkat lunak manajemen referensi berbasis open source yang dapat diperoleh secara gratis dan mendukung berbagai platform seperti Microsoft Windows, Apple MacOS, maupun Linux. Versi terbaru dari Mendeley bahkan sudah mendukung sistem operasi Android, sehingga perangkat ini dapat digunakan pada ponsel. Mendeley merupakan kombinasi dari aplikasi desktop dan situs web yang dapat digunakan untuk mengelola, berbagi, dan mencari referensi maupun kontak.

Ketika Ms. Office, Internet, dan Mendley disatu-padukan untuk kepentingan penyelesaian tugas penelitian/skripsi, tesis dan disertasi, maka diyakini ketiga aplikasi tersebut sangat cocok untuk dikolaborasikan, kedalam pembiasaan penyusunan penelitian.

Tujuan dan Manfaat Kegiatan ini diharapkan mahasiswa mendapatkan; 1.) Memberikan pemahaman sederhana tentang pemilihan aplikasi dan pemanfaatan aplikasi tertentu yang dapat dipergunakan kedalam penelitian, 2.) Menerapkan basic pemahaman kedalam praktik yang diterima mahasiswa akhir tentang manfaat berbagai aplikasi dan online yang dapat membantu dalam menyelesaikan tugas akhir mahasiswa seperti penelitian/ skripsi, 3.) Memberikan contoh dalam penerapan standar operasional penyusunan penelitian/ skripsi yang menjadi sasaran utama dalam pengabdian kepada masyarakat secara langsung untuk diterapkan, dan dibiasakan, 4. Memberikan pengetahuan dan pemahaman kepada mahasiswa khususnya semester akhir dalam menyusun daftar pustaka yang ada pada skripsi dengan aplikasi mendeley, 5.) Memberikan pelatihan untuk mengoperasikan aplikasi mendeley kepada mahasiswa.

Sebagaimana yang dapat kita ketahui secara bersama, bahwa aplikasi Microsoft Office, pemanfaatan koneksi jaringan internet, dan penggunaan aplikasi program mendeley dalam merancang penelitian sudah sangat familiar dikalangan akademisi. Oleh karenanya, target yang kami harapkan adalah sebuah keinginan untuk membuat stimulus, trik, tips, dan juga modul praktik yang diharapakan dapat menjadi sumbangan pengetahuan kepada mahasiswa STT Duta Bangsa secara khusus.

# **II. METODE**

Metode pelaksanaan yang digunakan adalah dengan cara ceramah, diskusi dan tutorial soal praktis melalui Teleconference dengan Aplikasi Meeting Online. Materi yang diberikan meliputi pembahasan tentang; "Pemanfaatan Aplikasi Ms.Office, Internet, Plagiat, dan Mendeley Dalam Merancang Penelitian yang meliputi":

- 1. Arti penting Aplikasi Ms.Office, Internet, Plagiat, dan Mendeley dalam merancang laporan penelitian.
- 2. Merancang dan menyusun laporan penelitian: satu file dengan beragam aplikasi yang dipergunakan.
- 3. Pemahaman fungsi dan manfaat dari masingmasing aplikasi yang diintegrasikan kedalam penyusunan rancangan laporan penelitan.

4. Penerapan tips dan trik penggunaan pemanfaatan Aplikasi Ms.Office, Internet, Plagiat, dan Mendeley secara praktik Dalam Merancang Penelitian.

# **III. HASIL DAN PEMBAHASAN**

## **3.1 Persiapan Kegiatan**

Adapun persiapan yang sudah dilakukan sebelum kegiatan pengabdian kepada masyarakat ini adalah sebagai berikut: 1.) Observasi. Berdasarkan pengalaman sebelumnya dalam kegiatan proses bimbingan skripsi, para mahasiswa masih melakukan proses manual baik dalam membuat kutipan maupun daftar referensi, sehingga menghambat dosen pembimbing dalam melakukan review skripsi, 2.) Sosialisasi. Menginformasikan kepada mahasiswa atas kelas yang diampu oleh ibu Adelina, ibu Pratiwi dan ibu Nurul, khususnya bagi mahasiswa semester akhir yang akan menyusun skripsi dan bagi mahasiwa lain yang ingin meningkatkan kemampuan dalam penulisan ilmiah, 3.) Pendataan Peserta. Sebelum acara dilakukan, mahasiswa yg beminat atas kegiatan PKM ini mengisi absensi online via Google Form, dengan melengkapi nama, NPM, semester, alamat email yang diperlukan untuk pembuatan sertifikat keikutsertaan kegiatan PKM, 4.) Persiapan Teknis. Sehubungan pelaksanaan PKM dilaksanakan via daring yaitu Google Meet, maka beberapa hari sebelumnya link untuk meeting dibuat dan di share melalui group WhatsApp dan link juga di tampilkan di flyer kegiatan PKM. Dilakukan uji coba atas laptop, koneksi internet, materi PPT dari pihak pelaksana dan anggota PKM dilakukan sehari sebelum pelaksanaan PKM untuk menjamin kelancaraan acara.

Adapun tahap untuk evaluasi, yang terdiri dari: 1.) Presentasi hasil diskusi - praktik pemanfaatan Ms.Office, Internet, dan penggunaan Mendeley untuk merancang penelitian, dan 2.) Implementasi diskusi - praktik pemanfaatan Ms.Office, Internet, dan penggunaan Mendeley untuk merancang penelitian.

### **3.2 Jadwal Pelaksanaan Kegiatan**

Kegiatan ini dilaksanakan pada hari Selasa dan Rabu, pada tanggal 22-23 Juni 2021, dengan lama waktu kegiatan 10 (sepuluh) jam dimulai pukul 09:00-16:00 WIB. Bertempat di STT Duta Bangsa – Edukasi Virtual (Online).

*Jurnal Abdimas Ekonomi dan Bisnis* **(JAMEB)** *Vol. 1, No. 1, Juni 2021 E-ISSN xxxx-xxxx*

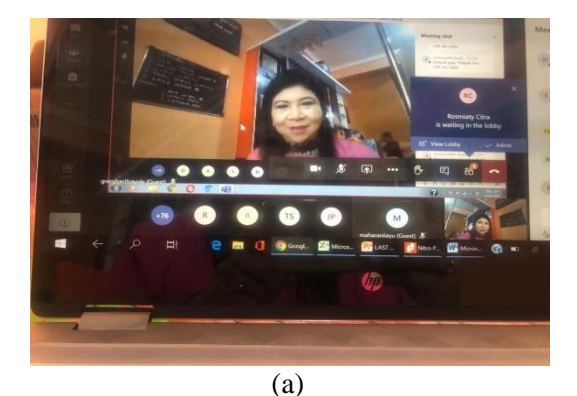

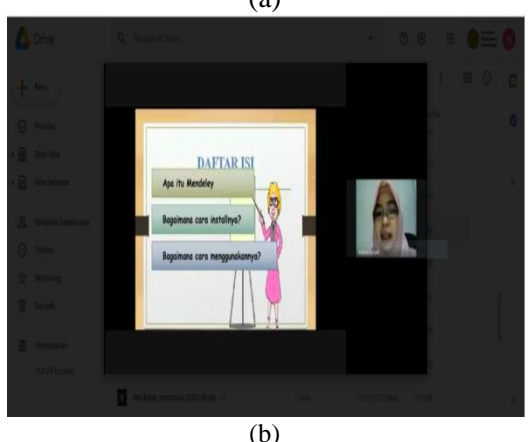

Gambar 1. Paparan Materi Presentasi Sumber: Data Abdimas, 2020

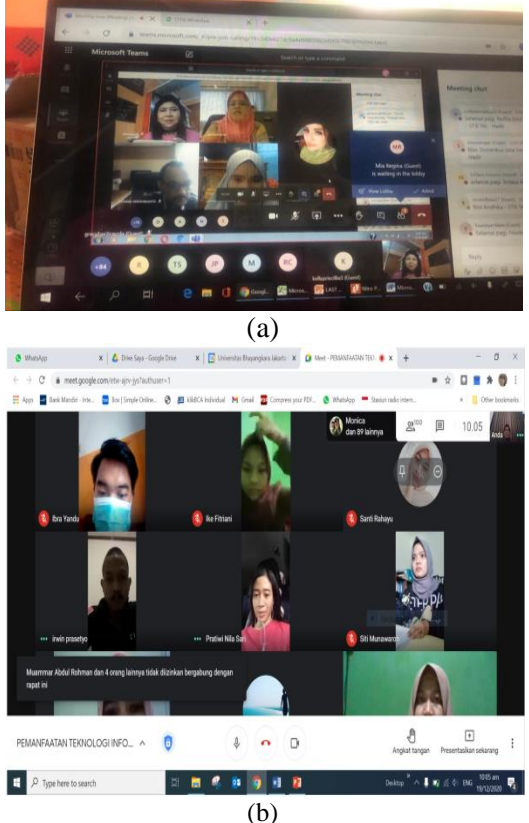

Gambar 2. Edukasi Virtual (Online) Sumber: Data Abdimas, 2020

#### **3.3 Materi Pelatihan**

Materi yang akan disampaikan pada pelatihan ini adalah sebagai berikut: 1.) Pertama, Perkenalan kepada seluruh peserta kegiatan, 2.) Seluruh peserta diberikan penjelasan tentang pentingnya sosialisai pemafaatan teknologi informasi dan komunikasi dalam rangka menyelesaikan tugas akhir penelitian mahasiswa/ skirpsi/ tesis/ disertasi, 3.) Peserta diberikan pengertian dan tahapan unjuk kerja Ms. Office, Internet, dan Mendley kedalah integritas pekerjaan akhir mahasiswa, 4.) Penyampain nara sumber tentang kegunaan Aplikasi Mendeley. (Nara sumber juga menjelaskan kemudahan bagi penggunanya yang dapat di aplikasi pada berbagai macam perangkat elektronik baik komputer, laptop maupun smart phone yang sangat mudah untuk di download pada playstore berbasis android maupun di App. Store pada iPhone), 5.) Peserta diajarkan cara men-instalasi software Mendeley dan membuat akun (create account). Setelah itu, peserta diajarkan cara menggunakan aplikasi mendeley dengan menggunakan perangkat masing-masing, dan 6.) Sesi terakhir adalah diskusi serta tanya jawab mengenai hal-hal yang belum dipahami oleh peserta.

### **3.4 Indikator Keberhasilan Kegiatan**

Evaluasi dalam kegiatan ini dilakukan dalam tiga tahap, yaitu evaluasi awal, evaluasi akhir, dan produk yang dihasilkan. Evaluasi keberhasilan kegiatan ini disesuaikan dengan metode yang dilakukan. Untuk kegiatan yang dilakukan dengan metode ceramah dan tanya jawab evaluasi yang dilakukan bertujuan untuk mengetahui pengetahuan dan pemahaman atas materi yang telah diberikan. Evaluasi untuk mengetahui tingkat pengetahuan dan pemahaman ini dilakukan dengan memberikan tes kepada peserta yang berntuknya adalah tes pilihan berganda. Sedangkan untuk kegiatan menggunakan metode praktik, evaluasi dilakukan pada saat peserta membuat laporan penelitian dengan menggabungkan keseluruhan file kedalam satu aplikasi Ms. Office, yang dapat di ketahui hasil karyanya. Karya penelitian mahasiswa dimulai dari cover, isi penelitian, daftar pustaka, lampiran2, yang keseluruhan memuat halaman huruf dan angka yang rapih dalam satu file. Adapun untuk penilaian terhadap peserta pelatihan diberikan dalam bentuk angka dan dibagi atas empat kategori Tabel dibawah ini:

Tabel 1. Kategori Penilaian Evaluasi

| <b>Nilai</b> | Kategori         |
|--------------|------------------|
| < 60         | Kurang memuaskan |
| $61 - 70$    | Cukup memuaskan  |
| $71 - 80$    | Memuaskan        |
| > 80         | Sangat memuaskan |

Sumber: Data Abdimas, 2020

Evaluasi keberhasilan kegiatan ini ditentukan oleh nilai tes akhir yang diperoleh peserta. Kegiatan penyuluhan dan pelatihan ini dikatakan berhasil bila sebanyak 70 % peserta memperoleh minimal memuaskan.

### **IV. KESIMPULAN**

Dari hasil kegiatan pengabdian kepada masyarakat yang telah tim lakukan di STT Duta Bangsa Bekasi-Cikarang, maka dapat diperoleh kesimpulan, bahwa: 1.) Pentingnya tips dan trik dalam strategi merancang penelitian; 2.) Pentingnya wawasan teknologi yang diintegrasikan ke dalam disiplin ilmu untuk menjadi pijakan dalam penelitian; 3.) Dengan memberikan penyuluhan edukasi, maka dalam penerapan aplikasi Ms.Office, Internet, Plagiat, dan Mendeley kepada mahasiswa/i STT Duta Bangsa Bekasi-Cikarang, diharapakan dapat membantu pembuatan kelseluruhan susunan yang rapih, baik, dan benar dalam hal sitasi ke daftar pustaka, dan nilai plagiat yang disyaratkan ke dalam penyusunan tugas akhir, jurnal atau karya ilmiah; 4.) Dalam hal kegiatan ini, tentunya dapat diperentukan untuk meningkatkan kompetensi bagi mahasiswa dalam menyusun tugas akhir atau skripsi yang lebih baik dan bervariasi lagi, yang nantinya dapat dipergunakan untuk peneliti selanjutnya.

Berdasarkan kepada hal tersebut, maka diharapkan kegiatan PKM ini, senantiasa terus ada dan keberlanjutan bagi mahasiswa selama aplikasi tersebut hadir melengkapi tugas dan kerja kita semua dalam hal penelitian, antara lain: 1.) Meningkatkan kesadaran bagi mahasiswa untuk mengikuti perkembangan teknologi agar dapat diaplikasi dalam bidang pendidikan, dan tentunya 2.) Meningkatkan kesadaran bagi mahasiswa untuk dapat menggunakan sistem yang terupdate, agar dapat bersaing dengan mahasiswa lain di Perguruan Tinggi lainnya.

### **Ucapan Terimakasih**

Secara khusus rasa terimakasih tersebut kami sampaikan kepada: 1.) Irjen. Pol. (Purn) Dr. Drs. H. Bambang Karsono, S.H., M.M. Selaku Rektor Universitas Bhayangkara Jakarta Raya yang telah memberikan arahan dan semangat bagi para Dosen untuk terus melakukan Penelitian dan Pengabdian kepada Masyarakat demi kemajuan di Universitas Bhayangkara Jakarta Raya; 2.) Dr. Istianingsih, M.S.Ak., CA., CSRS., CSRA., CMA., CBV. selaku Dekan Fakultas Ekonomi Universitas Bhayangkara Jakarta Raya, yang telah menyetujui untuk melakukan Pengabdian kepada masyarakat; 3.) Ir. Djuni Thamrin, M.Sc., Ph.D. selaku Kepala Lembaga Penelitian, Pengabdian Masyarakat dan Publikasi yang telah banyak memberikan arahan serta masukan dalam penyempurnaan Laporan Hasil Pengabdian Kepada Masyarakat; 4.) Prasojo, S.Sos., M.Si. selaku Kepala Bidang Pengabdian Kepada Masyarakat dan Kewirausahaan yang telah memberikan arahan serta masukan dalam penyempurnaan Proposal Pengabdian Kepada Masyarakat; 5.) Tri Yulaeli, S.Pd., M.Ak., Akt. selaku Kepala Bagian Keuangan, Universitas Bhayangkara Jakarta Raya; 6.) PEmilik, dan Pengelola, beserta dosen dan mahasiswa STT Duta Bangsa yang memberikan kesempatan kepada tim untuk melaksanakan PKM ini, dan 7.) Rekan-rekan Dosen yang telah memberikan masukan dan pencerahan dalam melakukan penelitian, yang tidak bisa saya sebutkan satu-satu.

### **DAFTAR PUSTAKA**

Nuryasman, 2019, Workshop Penggunaan Software Mendeley Dalam Penulisan Artikel Ilmiah.

Ramadhan Arief, 2018, Mengelola Referensi Karya Ilmiah Dengan Aplikasi Mendeley, PT. Elex Media Computindo.

http://www.mendeley.com/download-mendeley-deskop/windows/instruction

https://www.mendeley.com

https://www.researchgate.net/publication/321012433\_PANDUAN\_PENGGUNAAN\_MENDELEY

http://lib.ugm.ac.id/ind/?page\_id=336

https://lptik.unand.ac.id/berita-dan-panduan/item/195-mendeley https://jdmlm.ub.ac.id/download/Mendeley%20Presentation%20-%20ID.pdf http://socs.binus.ac.id/2017/03/27/mendeleyseries4/